## **H323 with Avaya**

## **Definition**

VozTelecom specializes in cloud communications and is market leader in IP telephony within the Spanish small and medium-sized company sector. Since it was founded in 2003, it has been at the forefront of our country's migration of telephony and communication systems to the "Cloud", offering services through a specialized distribution channel and with nation-wide presence.

## **Check ooh323 module**

First you must make sure the ooh323 module is loaded into Asterisk:

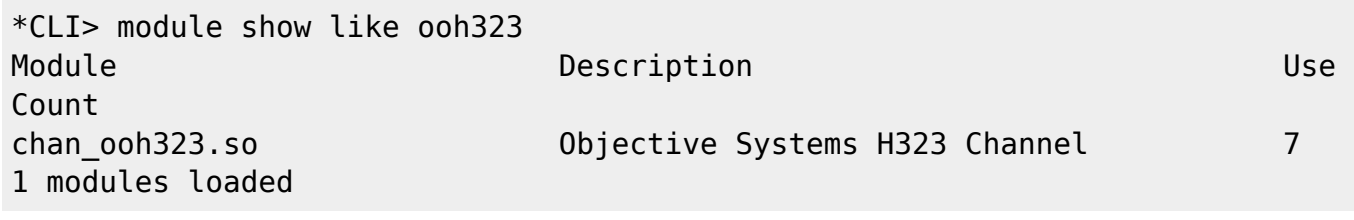

If not loaded, try to load it manualy :

CLI> module load chan\_ooh323.so

Set in the modules.conf the load when the Asterisk will restart.

## **Configure ooh323.conf**

Edit ooh323.conf in your favourite editor and add the following example configuration:

From: <https://wiki.voximal.com/>- **Voximal documentation** Permanent link: **[https://wiki.voximal.com/doku.php?id=legacy:voip\\_providers\\_guide:h323\\_avaya:start](https://wiki.voximal.com/doku.php?id=legacy:voip_providers_guide:h323_avaya:start)** Last update: **2017/07/29 00:16**